# **BAB III METODOLOGI PENELITIAN**

#### **3.1 Subjek dan Objek Penelitian**

Subjek penelitian pada penelitian ini adalah mahasiswa Fakultas Informatika Institut Teknologi Telkom Purwokerto yang sudah pernah menggunakan *google meet* dengan minimal penggunaan selama 1 tahun dengan intensitas penggunaan 6-10 kali dalam seminggu. Objek Penelitian pada penelitian ini adalah aplikasi *google meet*.

# **3.2 Alat dan Bahan Penelitian**

Alat dan Bahan yang digunakan pada penelitian ini adalah sebagai berikut :

## **3.2.1 Perangkat Keras**

- 1. Laptop Asus A407UF
- 2. Processor Intel Core i5 Gen 8<sup>th</sup>
- 3. RAM 12 GB
- 4. Hard Disk 1TB

## **3.2.2 Perangkat Lunak**

- *1. Google Form*
- *2. Microsoft Excel*
- *3. Google Meet*

## **3.2.3 Bahan**

- 1. Skenario Pengujian *Cognitive Walkthrough*
- 2. Kuesioner *System Usability Scale* (SUS)

#### **3.3 Diagram Alir Penelitian**

Pada diagram penelitian ini akan menjelaskan proses penelitian untuk mengevaluasi *usability google meet* pada pembelajaran daring menggunakan metode *Cognitive Walkthrough* dan *System Usability Scale* (SUS) untuk memberikan rekomendasi perbaikan *usability* pada *google meet* dan melihat kepuasan pengguna terhadap *google meet*. Model yang digunakan selama penelitian ini yaitu menggunakan model *waterfall. Waterfall* digunakan karena penelitian dilakukan secara berurutan dari tahap awal sampai tahap akhir sehingga hasil kualitas dari penelitian akan lebih baik karena jika ada masalah yang muncul bisa diselesaikan tanpa mengganggu proses sebelum dan setelahnya [36].

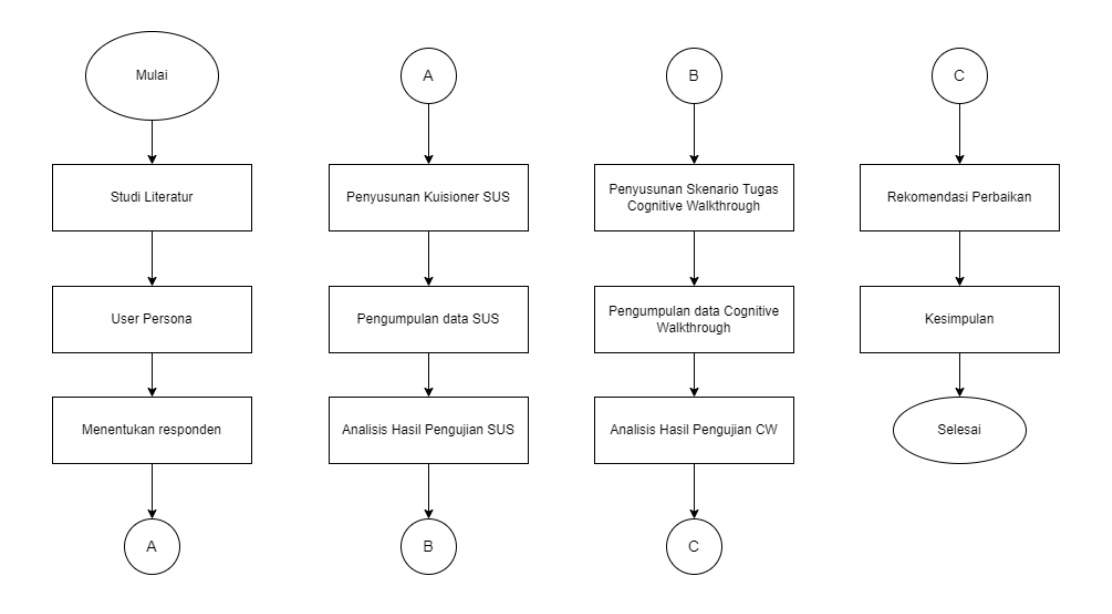

**Gambar 3. 1 Diagram Alir Penelitian**

#### **3.3.1 Studi Literatur**

Pada tahap ini mempelajari mengenai studi literatur yang berkaitan dengan pengujian *usability* menggunakan metode *Cognitive Walkthrough* dan *System Usability Scale* (SUS). Data yang diperoleh berasal dari buku dan jurnal di bawah lima tahun berdasarkan tahun penelitian sekarang. Studi literatur dilakukan sebagai acuan dalam melakukan penelitian.

#### **3.3.2** *User Persona*

*User Persona* digunakan sebagai representasi fiktif yang mewakili seluruh pengguna yang menggunakan *google meet*. *User persona* digunakan dengan tujuan mempermudah dalam menemukan kebutuhan, kebiasaan dan perilaku pengguna yang bermanfaat untuk penelitian ini.

*User persona* pada penelitian ini digunakan 3 persona yang memiliki kriteria pernah menggunakan *google meet* minimal 1 tahun dengan intensitas penggunaan 6-10 kali dalam seminggu.

#### **3.3.3 Menentukan Responden**

Responden dalam penelitian ini yaitu mahasiswa Fakultas Informatika Institut Teknologi Telkom Purwokerto yang pernah menggunakan *google meet* sebagai media pembelajaran daring dengan minimal penggunaan 1 tahun dan intensitas penggunaan 6-10 kali dalam seminggu. Untuk metode *Cognitive Walkthrough* dibutuhkan 5 orang responden sedangkan metode *System Usability Scale* (SUS) dibutuhkan 36 orang responden.

#### **3.3.4** *System Usability Scale* **(SUS)**

Pada pengujian menggunakan metode *System Usability Scale* (SUS) responden akan diberikan 10 pertanyaan untuk dijawab. Jawaban tersebut menggunakan skala likert dengan 5 jawaban dari sangat tidak setuju hingga sangat setuju. Pengumpulan data SUS menggunakan Google Form yang dikirimkan melalui pesan sosial media kepada mahasiswa Fakultas Informatika Institut Teknologi Telkom Purwokerto. Setelah data diperoleh dari jawaban responden, selanjutnya data akan dihitung menggunakan perhitungan SUS dimana pertanyaan bernomor ganjil skor akan dikurangi satu, sedangkan untuk pertanyaan bernomor genap skor dari nilai lima akan dikurangi dari skor yang didapatkan pada jawaban responden. Setelah itu setiap skor dikalikan dengan 2,5 untuk memperoleh nilai secara keseluruhan. Kemudian, untuk memperoleh nilai rata - rata yang nantinya dijadikan acuan sebagai penilaian terhadap kepuasan *google meet* dapat menggunakan rumus pada persamaan 2.6. Setelah nilai rata – rata diperoleh selanjutnya nilai tersebut akan diinterpretasikan ke dalam penilain skor SUS yaitu *Acceptability Ranges, Grade Scale,* dan *Adjective Ratings.*

Nilai rata – rata tersebutlah yang menunjukkan karakteristik kepuasan atau *satisfaction* pengguna terhadap *google meet*.

Berikut adalah 10 pertanyaan yang akan dijawab oleh tiap responden menggunakan metode *System Usability Scale* (SUS) seperti pada Tabel 3.1.

| No             | <b>Pertanyaan System Usability Scale (SUS)</b>                                         |  |
|----------------|----------------------------------------------------------------------------------------|--|
| 1              | Saya berpikir akan menggunakan <i>google meet</i> lagi                                 |  |
| 2              | Saya merasa google meet rumit untuk digunakan                                          |  |
| 3              | Saya merasa google meet mudah digunakan                                                |  |
| $\overline{4}$ | Saya membutuhkan bantuan dari orang lain atau teknisi dalam<br>menggunakan google meet |  |
| 5              | Saya merasa fitur – fitur <i>google meet</i> berjalan dengan<br>semestinya             |  |
| 6              | Saya merasa ada banyak hal yang tidak konsisten (tidak serasi<br>pada google meet)     |  |
| $\overline{7}$ | Saya merasa orang lain akan memahami cara menggunakan<br>google meet dengan cepat      |  |
| 8              | Saya merasa google meet membingungkan                                                  |  |
| 9              | Saya merasa tidak ada hambatan dalam menggunakan google<br>meet                        |  |
| 10             | Saya perlu membiasakan diri terlebih dahulu sebelum<br>menggunakan google meet         |  |

**Tabel 3. 1 Pertanyaan Metode SUS** [35]

# **3.3.5** *Cognitive Walkthrough*

Pada pengujian menggunakan metode *Cognitive Walkthrough* tahapan pertama yang dilakukan adalah membuat susunan skenario tugas yang nantinya akan ditugaskan kepada para responden. Tahapan kedua adalah mengujikan setiap skenario tugas yang telah dibuat kepada responden yang nantinya dari setiap tugas tersebut peneliti akan memberikan beberapa pertanyaan kepada responden dan responden dapat memberikan jawaban dari apa yang ditanyakan atau memberikan masukan untuk mengetahui permasalahan yang ada pada *google meet*.

Dari data yang didapatkan pada saat pengujian tersebut akan diolah dan dianalisis berdasarkan hasil perhitungan pada persamaan 2.1, dan persamaan 2.2 untuk memperoleh karakteristik penilaian *learnability,*  dan *efficiency*. Pada kesimpulan diperoleh rekomendasi perbaikan terhadap *google meet* berdasarkan kritik dan saran dari responden pada saat pengujian Skenario Tugas. Adapun skenario tugas yang akan dilakukan seperti pada Tabel 3.2.

| N <sub>0</sub> | <b>Skenario Tugas Cognitive Walkthrough</b>    | <b>Tahapan</b> |
|----------------|------------------------------------------------|----------------|
| $\mathbf{1}$   | Login dengan akun                              |                |
|                | Klik icon akun                                 | $\overline{2}$ |
|                | Pilih akun                                     |                |
| $\overline{2}$ | Membuat ruang rapat baru Instan                |                |
|                | Klik tombol rapat baru                         | $\overline{2}$ |
|                | Pilih mulai rapat instan                       |                |
| 3              | Mengundang orang ke dalam ruang rapat          |                |
|                | Klik detail rapat                              |                |
|                | Salin info akses                               | 4              |
|                | Tempelkan salinan                              |                |
|                | Kirim undangan                                 |                |
|                | Masuk ke dalam ruang rapat berdasarkan         |                |
|                | undangan                                       |                |
| $\overline{4}$ | Buka undangan                                  | 3              |
|                | Klik link tautan                               |                |
|                | Klik tombol gabung sekarang                    |                |
| 5              | Mengganti background                           |                |
|                | Klik opsi lainnya                              | 3              |
|                | Pilih terapkan efek visual                     |                |
|                | Pilih latar belakang                           |                |
| 6              | Melakukan share-screen                         |                |
|                | Klik icon presentasikan sekarang               |                |
|                | • Pilih seluruh layar anda                     | $\overline{4}$ |
|                | Klik screen yang akan ditampilkan<br>$\bullet$ |                |
|                | Klik tombol share                              |                |
| 7              | Mengirimkan pesan pada kolom chat              |                |
|                | Klik icon chat                                 | 3              |
|                | Tulis pesan yang ingin disampaikan             |                |

**Tabel 3. 2 Skenario Tugas** *Cognitive Walkthrough*

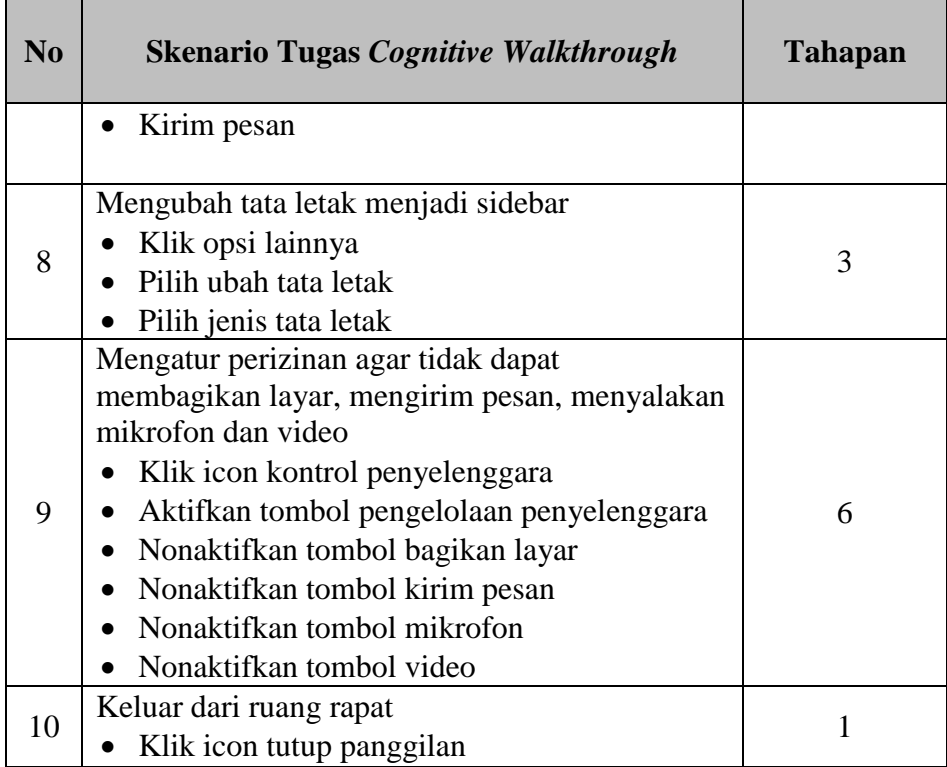